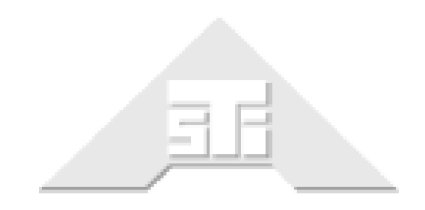

**Advanced Simulation Technology inc.** 500A Huntmar Park Drive Herndon, Virginia 20170 USA Tel. (703) 471-2104 • Fax. (703) 471-2108 asti-usa.com

# **AI-Bravo Technical User Guide**

# **Document: DOC-HW-BRV-UG-B-0**

Advanced Simulation Technology inc. 500A Huntmar Park Drive, Herndon, Virginia 20170 USA Revision B, Version 0 (January, 2020)

Product Name: AI-Bravo

AI-Bravo Technical User Guide

© Copyright ASTi 2020

Restricted Rights: Use, duplication, or disclosure by the Government is subject to restrictions as set forth in subparagraph (c)(1)(ii) of the Rights in Technical Data and Computer Software clause at DFARS 252.227-7013.

This material may be reproduced by or for the U.S. Government pursuant to the copyright license under the clause at DFARS 252.227-7013 (1994).

ASTi

500A Huntmar Park Drive

Herndon, Virginia 20170 USA

# **Revision history**

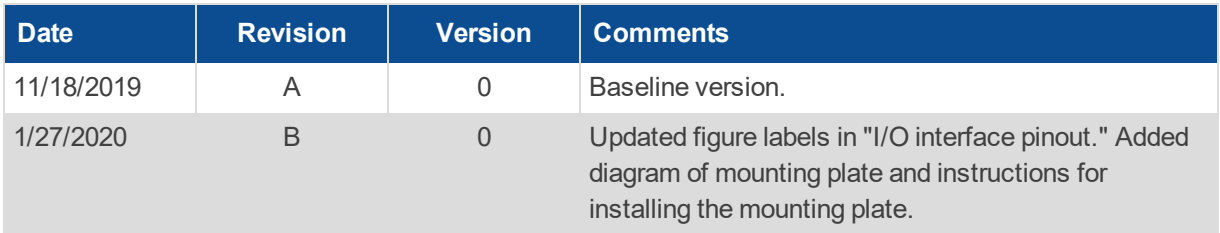

## **Contents**

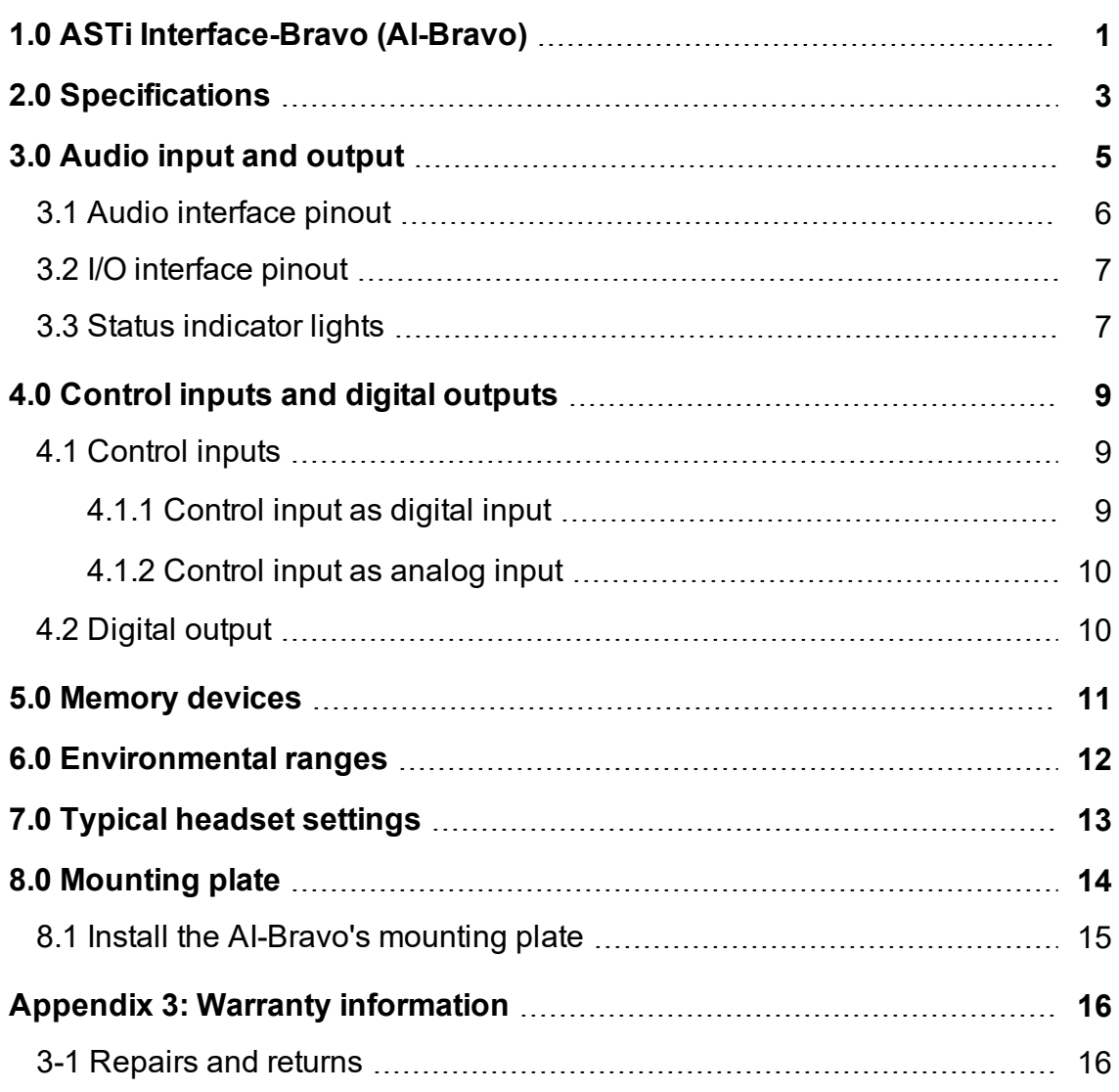

## <span id="page-6-0"></span>**1.0 ASTi Interface-Bravo (AI-Bravo)**

The AI-Bravo is a compact audio and I/O distribution device that connects local or remote operator headsets, speakers, control panels, and other peripherals to the network via Ethernet. The ASTi server routes audio, control, and I/O data to and from each AI-Bravo over a local area network (LAN) or wide area network (WAN). Depending on the user's or program's needs, the AI-Bravo can connect to a variety of endpoints:

- Simulated radio panels
- $\bullet$  Live radios
- Press-to-talk (PTT) devices and headsets
- Microphones
- Powered speakers

Figure 1, ["AI-Bravo](#page-6-1) hardware diagram" below shows an example of an AI-Bravo network configuration:

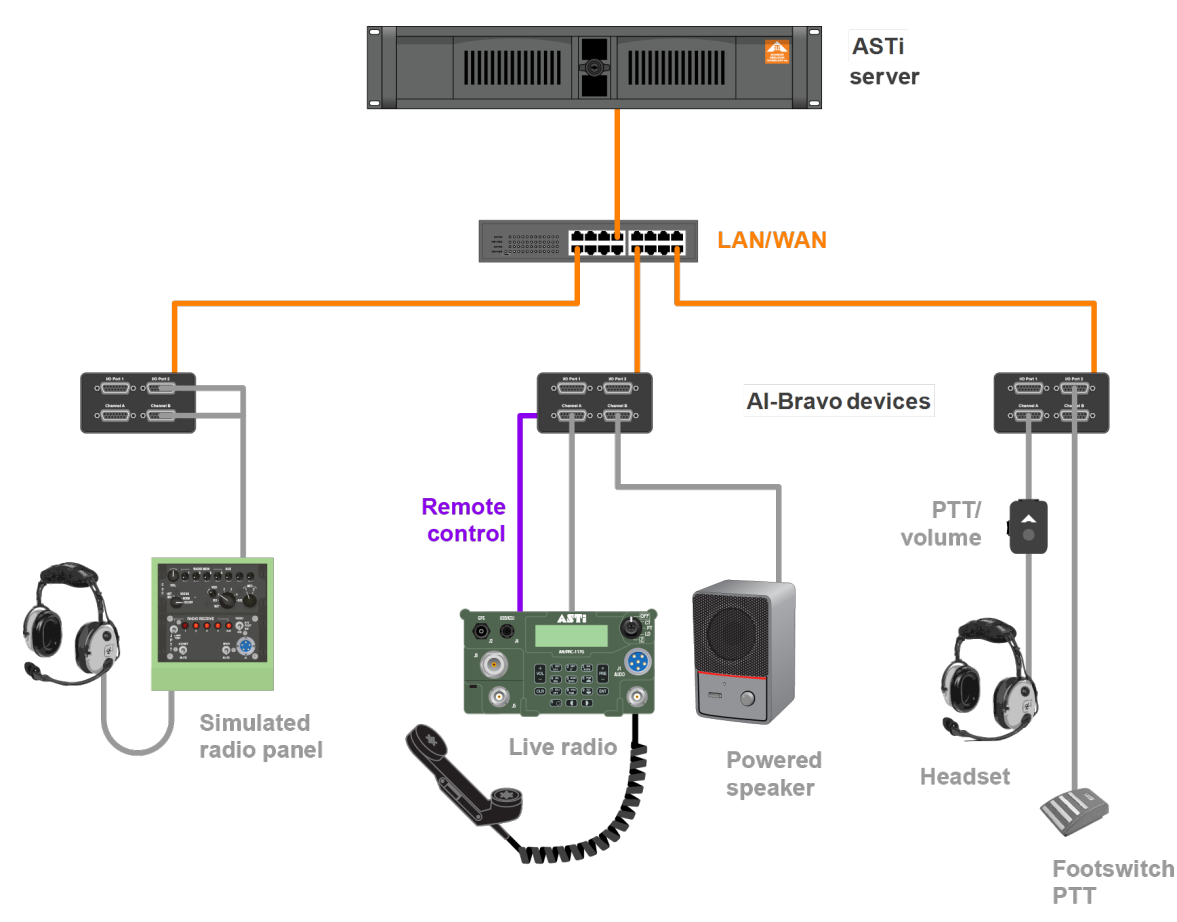

<span id="page-6-1"></span>*Figure 1: AI-Bravo hardware diagram*

The AI-Bravo includes the following features:

- *Stereo support*: supports stereo operation (i.e., independent left and right output) on a single connector, reducing cabling complexity.
- *Reduced footprint*: takes up little space and fits easily on a desktop.
- *Software-configurable*: includes adjustable preamplifier gains and sidetone for easy, direct connection to a variety of audio or communications systems and peripherals.
- *Routable*: supports IPv4 and IPv6 LAN and WAN topologies.
- *Integrated I/O*: includes configurable digital and analog I/O for direct connection of PTT units, volume controls, switch detection, radio PTT activation, and other control applications.
- *Dual USB ports*: provides ability to connect USB peripherals based on need (e.g., USB headset and foot switch).

# <span id="page-8-0"></span>**2.0 Specifications**

The AI-Bravo has the following specifications:

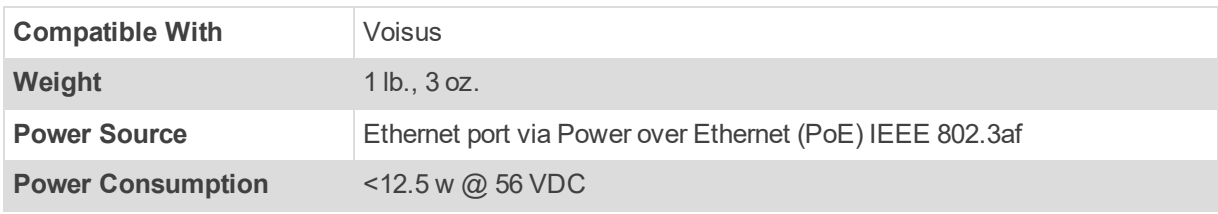

#### *Figure 2: AI-Bravo specifications*

On the front panel, the AI-Bravo has four DB-15 connectors (i.e., two for audio and two for  $I/O$ :

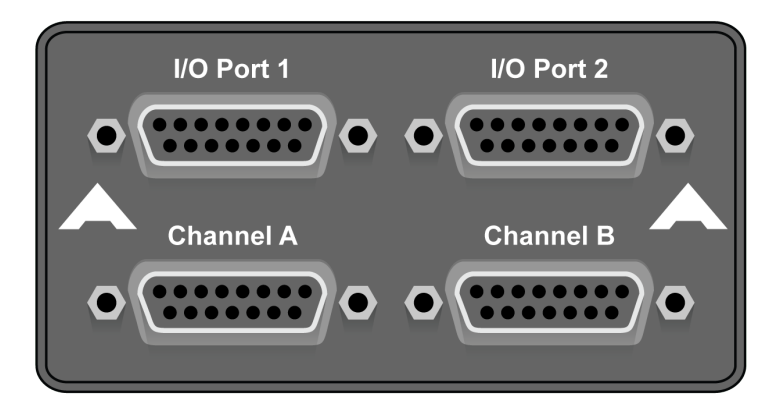

*Figure 3: AI-Bravo front panel*

On the rear panel, the AI-Bravo has two USB ports, two additional DB-15 connectors for I/O, and a Power over Ethernet (PoE) port:

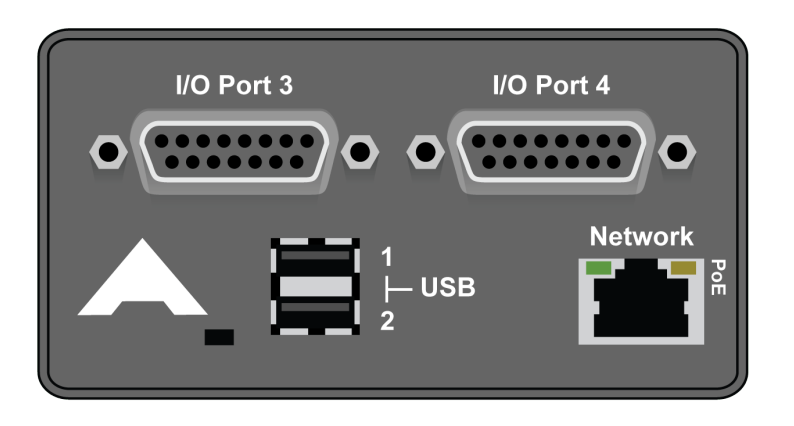

*Figure 4: AI-Bravo rear panel*

The AI-Bravo's dimensions are  $6.63$ " L  $\times$  4" W  $\times$  2.13" H, as shown in Figure 5, ["AI-Bravo](#page-9-0) [dimensions"](#page-9-0) below:

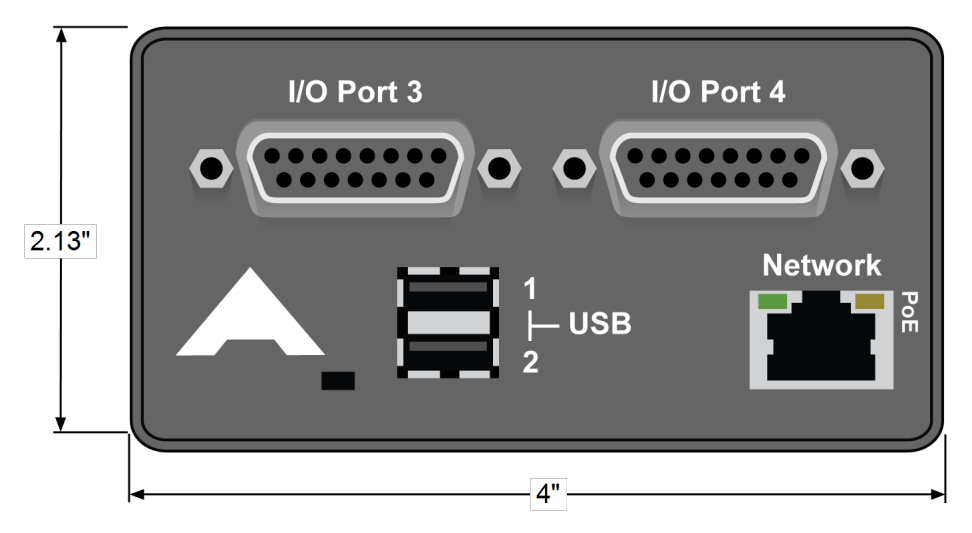

<span id="page-9-0"></span>*Figure 5: AI-Bravo dimensions*

## <span id="page-10-0"></span>**3.0 Audio input and output**

The AI-Bravo supports two types of audio I/O:

- 2 USB ports
- 2 DB-15 connectors (i.e., Channel A and Channel B)

Table 1, ["Audio](#page-10-1) input values" below shows the audio input values for Channels A and B:

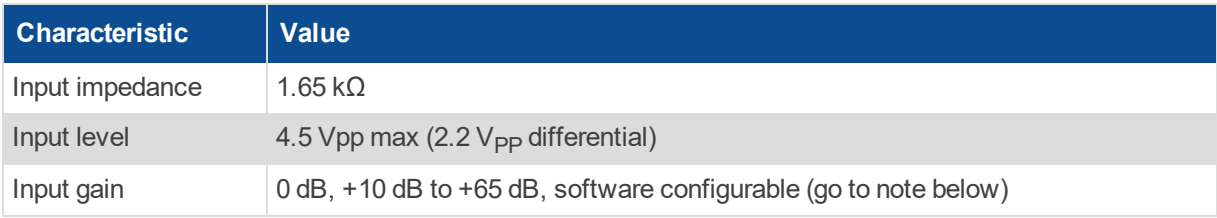

#### *Table 1: Audio input values*

<span id="page-10-1"></span>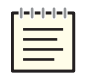

Note: The AI-Bravo gain covers a total range of 65 dB. You can set the range of 10-65 dB in *1 dB steps; however, you cannot choose the range of 1–9 dB as a function of design.*

Table 2, ["Audio](#page-10-2) output values" below shows the audio output values for Channels A and B:

<span id="page-10-2"></span>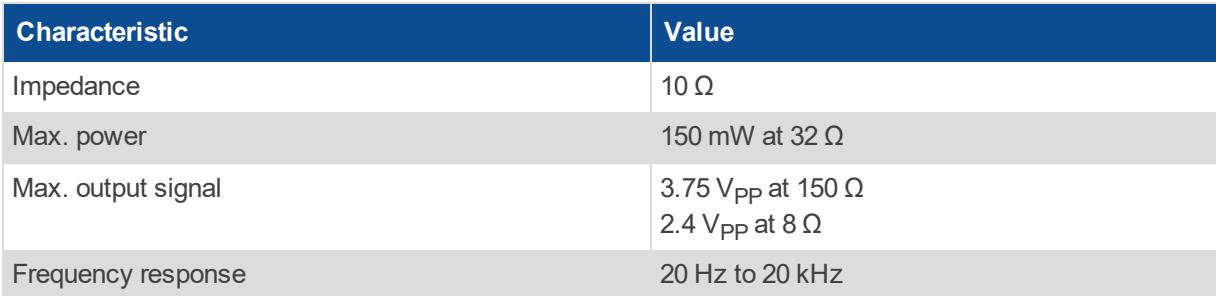

*Table 2: Audio output values*

#### <span id="page-11-0"></span>**3.1 Audio interface pinout**

Figure 6, ["Channels](#page-11-1) A and B pinout" below shows the audio interface pinout for Channels A and B:

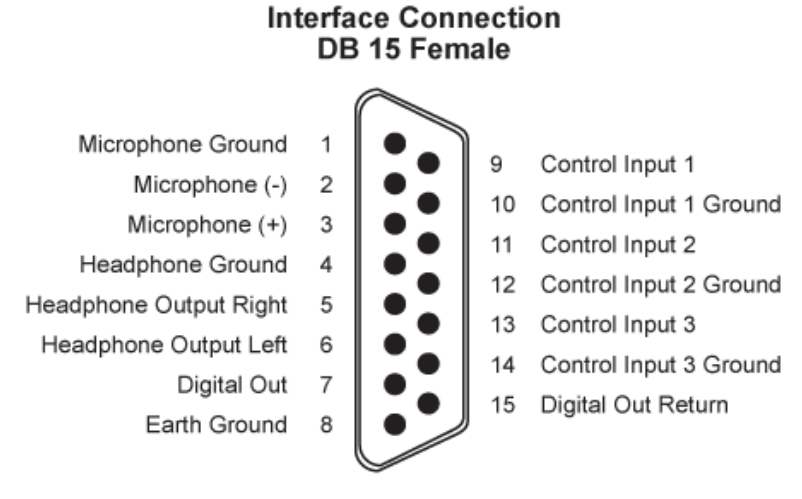

Shell: Earth Ground

<span id="page-11-1"></span>*Figure 6: Channels A and B pinout*

## <span id="page-12-0"></span>**3.2 I/O interface pinout**

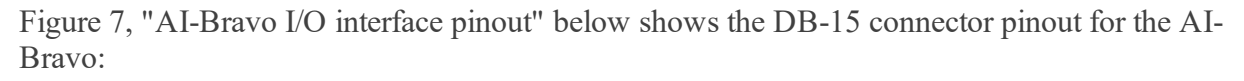

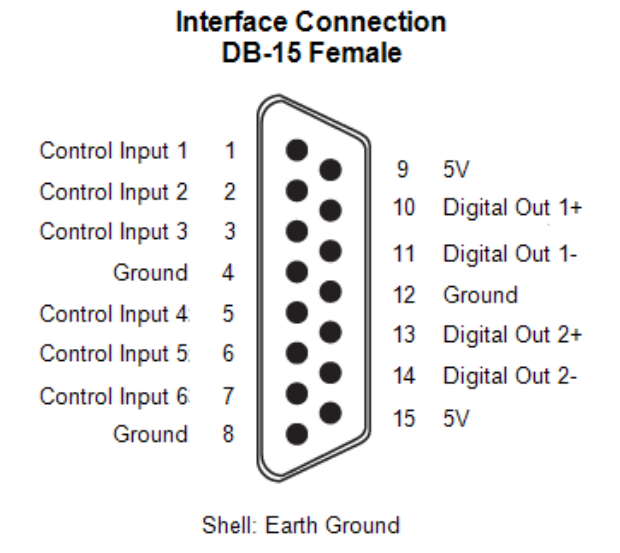

*Figure 7: AI-Bravo I/O interface pinout*

<span id="page-12-2"></span>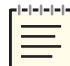

*Note: Pins 9 and 15 are fused to 150 ma MAX.*

## <span id="page-12-1"></span>**3.3 Status indicator lights**

The LED status indicator light displays the AI-Bravo's status:

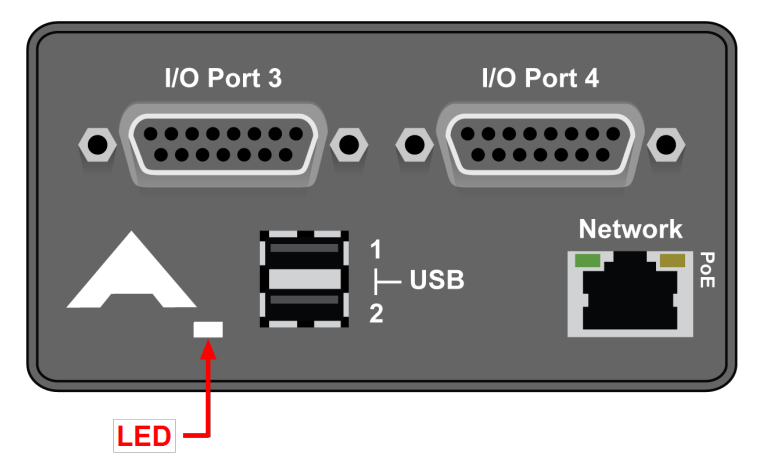

*Figure 8: AI-Bravo status indicator lights*

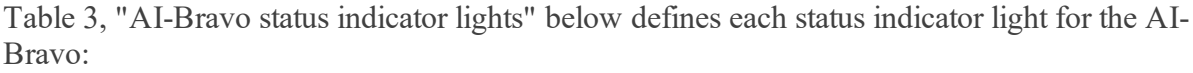

| <b>LED Light</b>     | <b>Status</b>                                                                                                    |
|----------------------|----------------------------------------------------------------------------------------------------|
| White solid          | This LED represents the AI-Bravo's default "Power On" state.                                                                       |
| Yellow flash         | The AI-Bravo is updating. Do not turn off the device.                                                                              |
| Red solid            | Hardware Error #1: failed to find audio device; remove and reapply power, or<br>contact support@asti-usa.com.                      |
| Red flash            | Hardware Error #2: analog-to-digital converter (ADC) chip not found; remove<br>and reapply power, or contact support@asti-usa.com. |
| Purple flash         | This LED displays when Find Me is enabled. This feature can identify an Al-<br>Bravo during setup.                                 |
| <b>Blue solid</b>    | No network link exists.                                                                                                    |
| Blue flash 5x/second | The AI-Bravo cannot find any Voisus server(s) on the network.                                                                      |
| Blue flash 1x/second | The AI-Bravo has detected Voisus server(s) on the network, but a server is<br>not actively using it.                               |
| Green flash          | A Voisus server is actively using the AI-Bravo.                                                                                    |
| <b>Teal solid</b>    | Firmware Error #1: remove and reapply power, or contact support@asti-usa.-<br>com.                                                 |
| Off                  | Firmware Error #2: remove and reapply power, or contact support@asti-usa.-<br>com.                                                 |

<span id="page-13-0"></span>*Table 3: AI-Bravo status indicator lights*

## <span id="page-14-0"></span>**4.0 Control inputs and digital outputs**

The AI-Bravo's DB-15 connectors (i.e., Channels A and B) also function as control inputs. The following sections describe the AI-Bravo's control inputs and digital outputs, explaining how to use the control input as a digital input, an analog input, or a digital output.

### <span id="page-14-1"></span>**4.1 Control inputs**

The control inputs are contact-sensing; no voltage is required. Simply connect the control input and control input ground lines together using a switch or other suitable device, such as a pressto-talk (PTT) device. The control input can logically function as either a digital or an analog input.

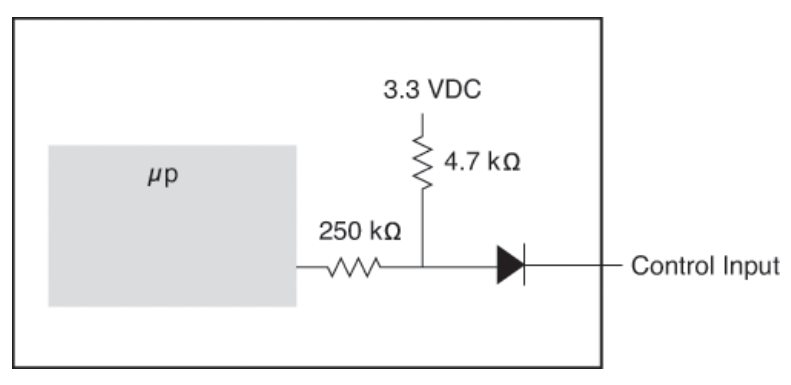

*Figure 9: Control input circuitry*

#### <span id="page-14-2"></span>**4.1.1 Control input as digital input**

To use the control input as a digital input, simply short or open the required pins. For example, if you short Pins 9 and 10, Control Input 1 is True. If the pins are open, Control Input 1 is False. In this example, the control input acts like an on and off switch.

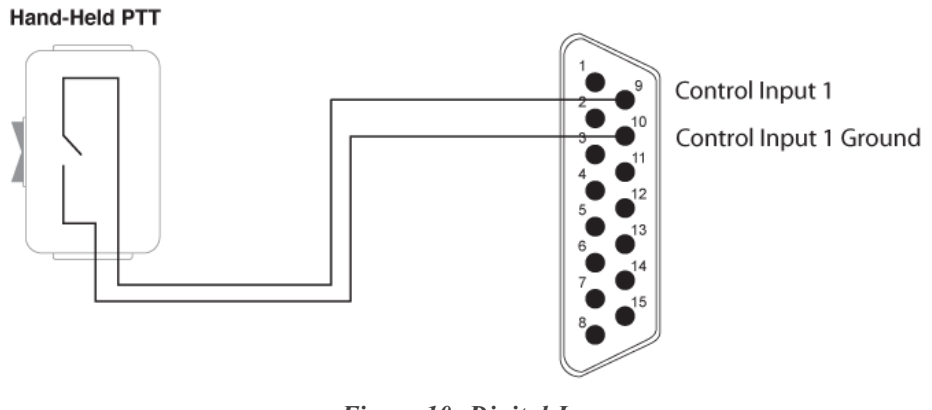

*Figure 10: Digital In*

#### <span id="page-15-0"></span>**4.1.2 Control input as analog input**

To use the control input as an analog input, insert a resistance between the control input and control input ground pins. The four-channel selector knob, for example, contains a switch that changes the resistance between the control input and control input ground pins.

#### Four-channel selector knob

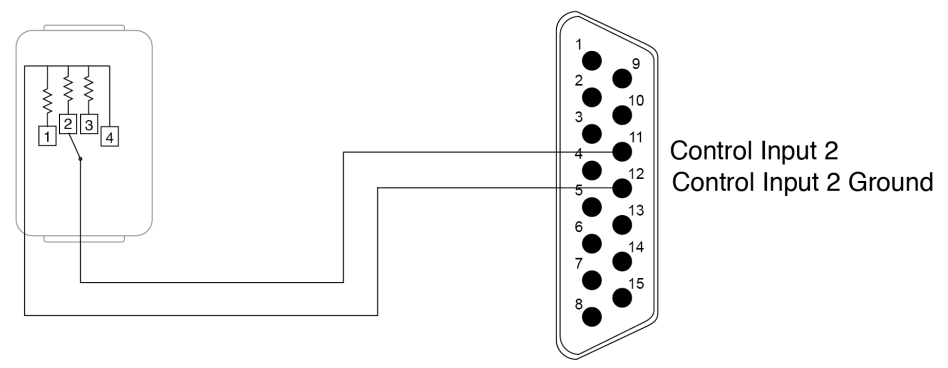

*Figure 11: Analog In*

### <span id="page-15-1"></span>**4.2 Digital output**

The digital output circuitry consists of an opto-isolated, solid-state relay for switching power to external loads. Table 4, "Digital output rating and [dissipation"](#page-15-2) below summarizes the AI-Bravo's digital output opto-isolated field effect transistor (FET) values:

<span id="page-15-2"></span>

| Type                              | <b>Opto-isolated FET</b> |
|-----------------------------------|--------------------------|
| Maximum continuous current rating | 120 mA                   |
| Maximum power dissipation         | $300 \text{ mW}$         |

*Table 4: Digital output rating and dissipation*

Figure 12, "Digital output [circuitry"](#page-15-3) below shows the AI-Bravo's digital output circuitry:

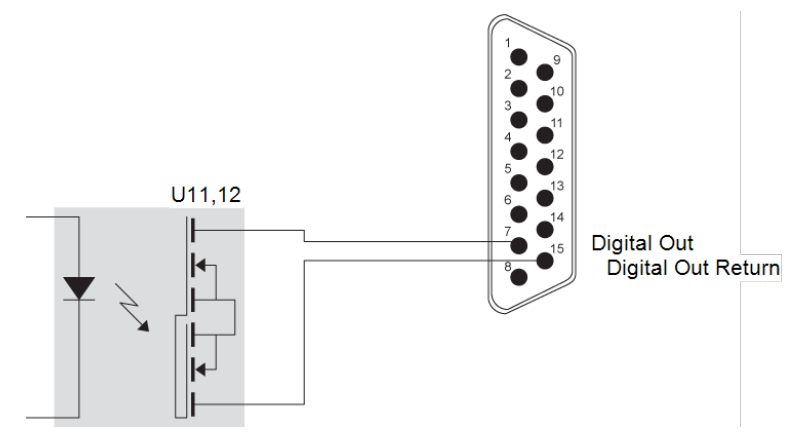

<span id="page-15-3"></span>*Figure 12: Digital output circuitry*

# <span id="page-16-0"></span>**5.0 Memory devices**

Table 5, ["AI-Bravo](#page-16-1) memory" below summarizes AI-Bravo devices with volatile and nonvolatile memory. Volatile memory is erased when you unplug the device, while nonvolatile memory is retained.

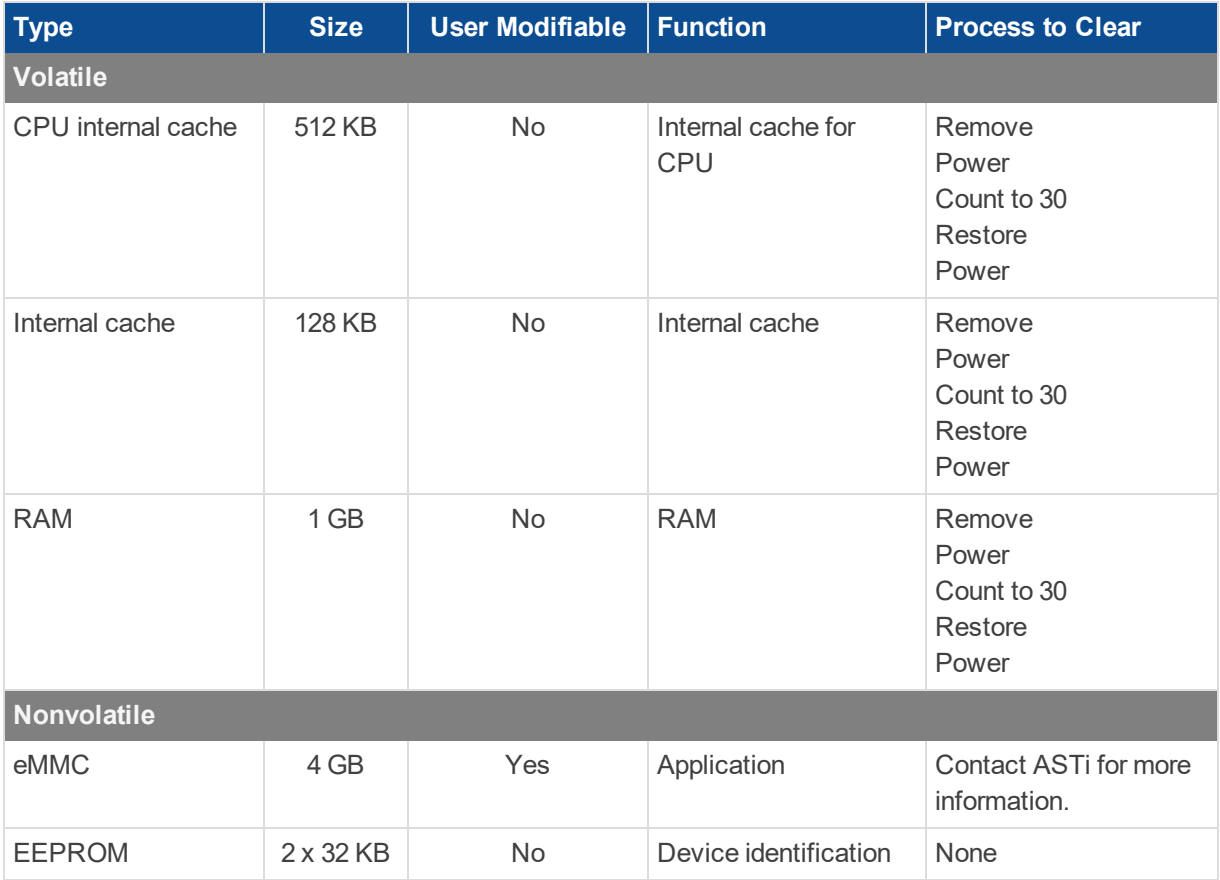

<span id="page-16-1"></span>*Table 5: AI-Bravo memory*

# <span id="page-17-0"></span>**6.0 Environmental ranges**

Table 6, "AI-Bravo [environmental](#page-17-1) ranges" below summarizes the AI-Bravo's environmental ranges:

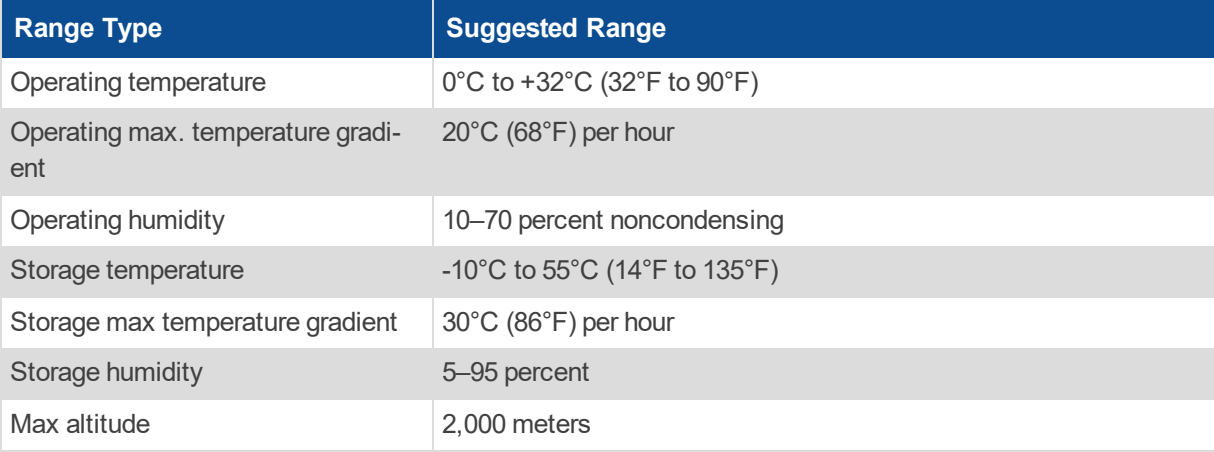

<span id="page-17-1"></span>*Table 6: AI-Bravo environmental ranges*

## <span id="page-18-0"></span>**7.0 Typical headset settings**

The AI-Bravo supports a mono or stereo headset connection for the DB-15 connector (i.e., Channels A and B). Figure 13, "Mono headset [connection"](#page-18-1) below shows a typical mono headset connection for the AI-Bravo:

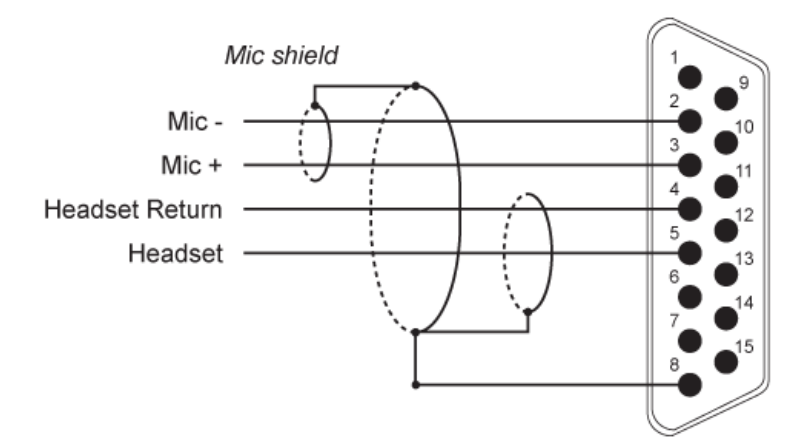

*Figure 13: Mono headset connection*

<span id="page-18-1"></span>Figure 14, "Stereo headset [connection"](#page-18-2) below shows a typical stereo headset connection for the AI-Bravo:

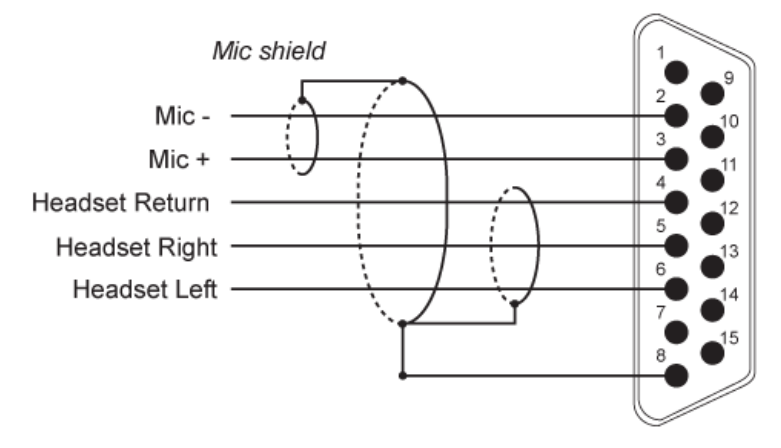

<span id="page-18-2"></span>*Figure 14: Stereo headset connection*

## <span id="page-19-0"></span>**8.0 Mounting plate**

Figure 15, ["AI-Bravo](#page-19-1) mounting plate diagram" below shows AI-Bravo mounting dimensions:

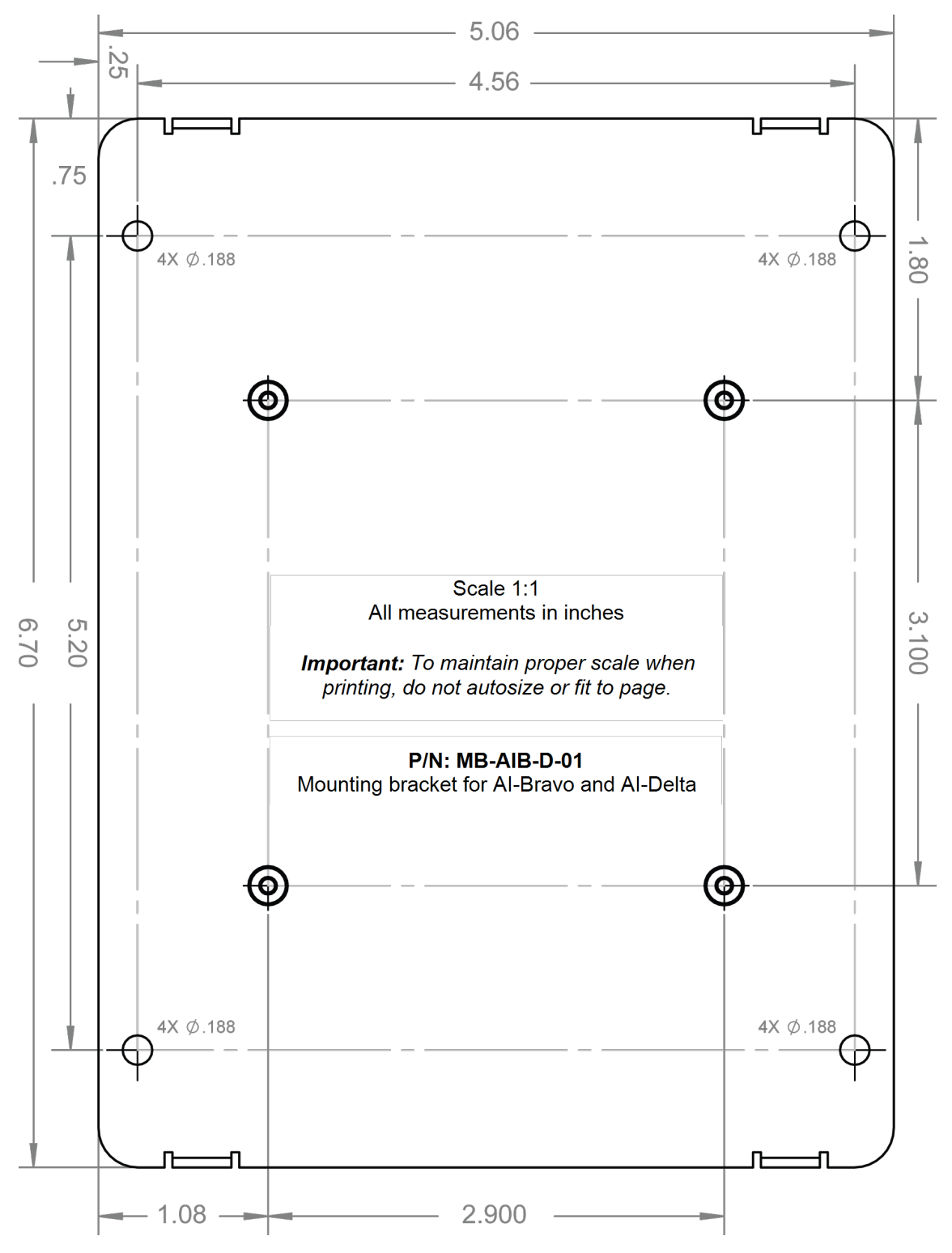

<span id="page-19-1"></span>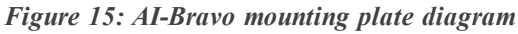

#### <span id="page-20-0"></span>**8.1 Install the AI-Bravo's mounting plate**

To attach the mounting plate to the AI-Bravo, follow these steps:

- 1. Using a Phillips-head screwdriver, remove the AI-Bravo's four bottom screws.
- 2. Place the AI-Bravo on top of the plate.

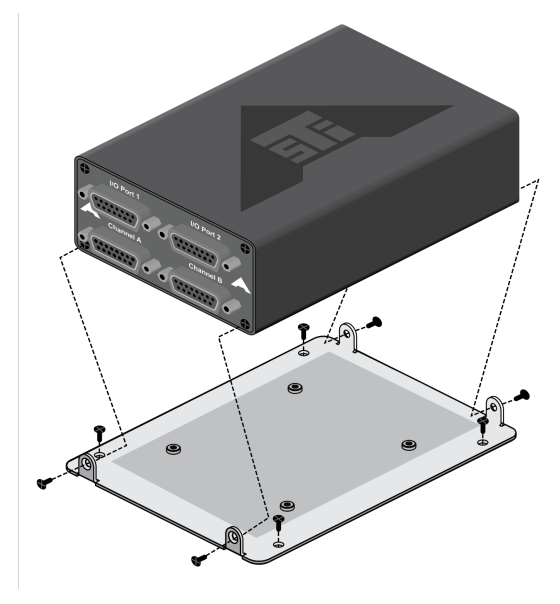

*Figure 16: Mounting plate installation*

3. To secure the device to the plate, insert the screws that you removed in Step 1, and tighten them.

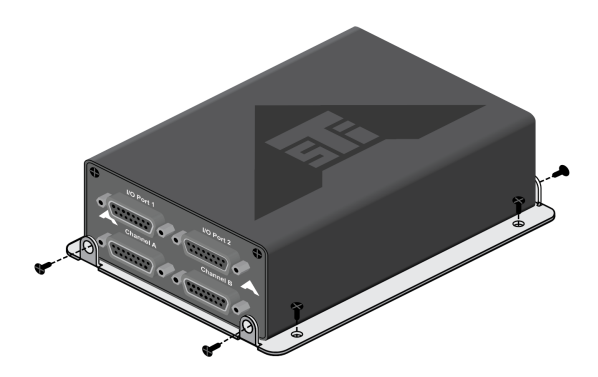

*Figure 17: Mounting plate screws*

# <span id="page-21-0"></span>**Appendix 3: Warranty information**

To view ASTi's warranty, go to "Standard Terms and Conditions" at [www.asti-usa.](http://www.asti-usa.com/legal/terms.html) [com/legal/terms.html](http://www.asti-usa.com/legal/terms.html).

## <span id="page-21-1"></span>**3-1 Repairs and returns**

To return equipment to ASTi, observe the following procedures:

- 1. Request a Return Material Authorization (RMA) number through the form on the RMA User Account at [rma.asti-usa.com/rma](http://rma.asti-usa.com/rma). ASTi's Production department cannot receive a repair without an RMA number. The shipping label must also include the RMA number. Any items received from customers without RMA numbers or appropriate contact information will not be tested. After 60 days, ASTi reserves the right to scrap all hardware received in this condition.
- 2. When packaging the equipment in question, make sure it is well-protected. Failure to properly package the equipment during shipping could void the warranty.
	- Always double-box the device.
	- In The inner container should employ some semi-rigid, contour-fitting foam, while the exterior container should use a more pliant, shock-absorbing material, such as styrofoam peanuts.
	- To prevent possible Electrostatic Discharge (ESD) damage, properly enclose the device in an antistatic bag.
- 3. Do not send accessory pieces, such as rack mount kits, power supplies, or software. Only include items that do not work.
- 4. Describe the problem, noting the following information:
	- Serial number for the unit in question
	- Point of contact information (i.e., name, telephone number, and equipment return address)

Failure to include this information could extensively delay the return of equipment.

5. If you are an international customer, include the correct product value on all shipping documents. For proper harmonized tariff codes, contact ASTi. The customer is responsible for duties, taxes, and fees incurred during shipment.

ASTi evaluates equipment free of charge and will not start work without prior customer approval.

You are responsible for shipping charges to ASTi for warranty and non-warranty repairs. If equipment is not under warranty, a purchase order is required to cover any repairs. ASTi will provide a quote for all nonwarranty items, including return shipping. The customer is responsible for return shipping charges on nonwarranty equipment. ASTi ships equipment still under warranty back to the customer via FedEx, unless otherwise directed. ASTi is responsible for return shipping charges on domestic items under warranty.

If ASTi does not receive the equipment 30 days after the RMA was issued, ASTi closes the RMA and designates it as unused.